## **[Wstęp do cenników](https://pomoc.comarch.pl/altum/20240/documentation/wstep-do-cennikow/)**

Każdy cennik jest tworzony w oparciu o jeden, wybrany typ ceny. Natomiast na bazie jednego typu ceny można utworzyć dowolną ilość cenników.

Cenniki dostępne są z poziomu:

- *Konfiguracja* -> *Handel/Magazyn -> Cenniki*
- *Sprzedaż* -> *Cenniki (lista cenników rozchodowych)*
- *Zakup* -> *Cenniki (lista cenników przychodowych)*

O tym, które cenniki są dostępne w danej firmie/centrum decyduje przypisanie typów cen do odpowiednich oddziałów w strukturze firmy. Jeśli wybrany typ ceny jest dostępny w danej firmie lub centrum, wówczas wszystkie cenniki utworzone na jego podstawie będą dostępne w tej jednostce.

## Uwaga

Dla tego samego rodzaju ceny i tego samego artykułu w tym samym czasie może być aktywny więcej niż jeden cennik. Istnieje możliwość zdefiniowania dwóch rodzajów cenników:

- **Zwykły** pozwala na określenie cen dla artykułów oraz partii, usług, kompletów oraz elementów kompletu z zaznaczonym parametrem *Pobieraj składniki na dokument*
- **[Progowy](https://pomoc.comarch.pl/altum/documentation/handel-i-magazyn/cenniki/cenniki-cenniki/cenniki-progowe/)** pozwala na różnicowanie cen artykułu względem sprzedawanej/kupowanej ilości danego artykułu. W cenniku można definiować ceny dla artykułów, usług oraz kompletów z odznaczonym parametrem na karcie artykułu *Pobieraj składniki na dokument* bez możliwości dodawania cen dla cech artykułów.

Na liście cenników predefiniowalnie dostępne są dwa cenniki zwykłe:

- **Cennik detaliczny**
- **Cennik zakupu**

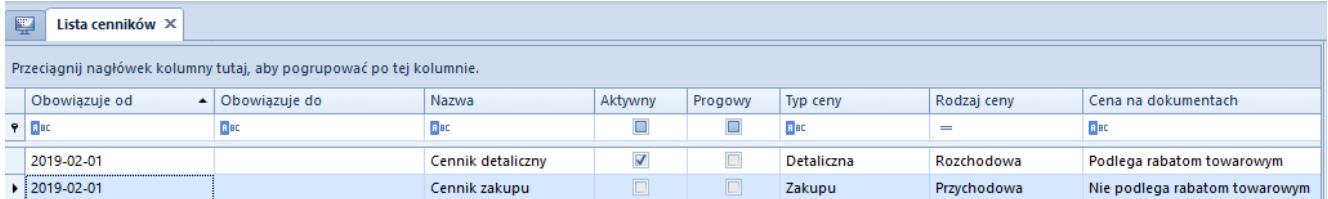

## Lista cenników